Welcome to E220 HSDPA USB Modem from Huawei.

E220 provides the following functions:

- Accessing the Internet
- $\cdot$  SMS
- y Contacts
- **Note:** This manual only briefly introduces the basic functions of E220. For detailed functions, refer to *Huawei E220 HSDPA USB Modem User Manual.*

# Getting E220 Ready

1) Take out the USIM/SIM card slot from E220, and then place the USIM/SIM card into the slot, as shown in the following figure. Make sure that the USIM/SIM card is fully in place.

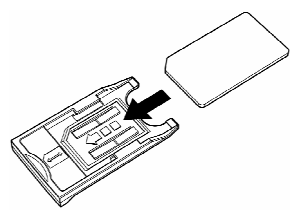

2) Insert the slot into E220, as shown in the following figure.

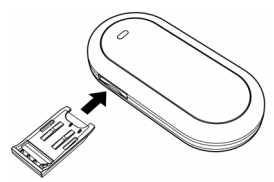

# Install Guide

The installation procedures of the E220 Manager may differ under different operating systems (OSs) such as Windows XP and Windows 2000. Refer to the actual install tips if there is any difference.

#### 1. Connecting E220 HSDPA USB Modem with a PC

**Note:** First, start up your computer. Then connect E220 with the computer. Otherwise, the normal installation of your E220 can be affected.

The sketch map for the data cable is as shown.

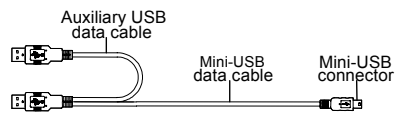

1) Insert the Mini-USB connector of the data cable into the USB modem.

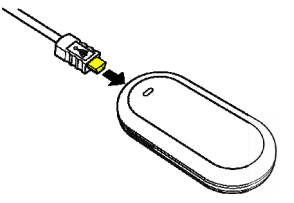

2) Insert the connector of the main and the auxiliary USB data cables into the USB interface of the PC.

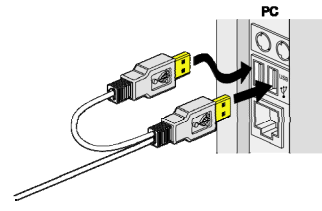

3) The system auto detects and recognizes new hardware and

> displays on the status area of the desktop, indicating the connection between E220 and the PC is successful.

## 2. Installing the E220 Manager

1) Connect E220 to a PC.

The install program will auto start.

If the auto-run program does not respond, you can go to the E220 drive path to double-click the AutoRun.exe file, and then the program will auto run.

2) Install the program according to the prompts on the screen.

**Note:** Do not plug or unplug E220 in the installation process.

- 3) After successful installation, a shortcut icon  $\boxed{1 \cdot \cdot}$  for E220 is displayed on the desktop.
- 3. Removing E220

To remove E220, use the hardware deleting function of the Windows system to stop E220 and then pull it out.

- 1) Double-click  $\bullet$  on the status area of the desktop; the "Safely Remove Hardware" prompt will be displayed.
- 2) Stop the E220 hardware "USB Mass Storage Device".
- 3) At the prompt, pull E220 out.

# Introduction to the E220 Manager Interface

#### 1. Accessing the E220 Manager Interface

Double-click  $\Box$  on the desktop to start the E220 Manager.

If the system prompts you to enter a PIN, enter the correct one.

# 2. Introduction to the Icons

Connect/Disconnect the network connection.

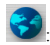

: Open the default browser of the OS.

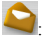

: Access the SMS window.

: Access the contacts window.

# Internet Service

## 1. Network Connection **Settings**

To create a new profile:

- 1) Select **Settings** > **Network Connection Settings**.
- 2) Click **New**.
- 3) Enter the profile name and the parameters.
- 4) Click **Save**.
- **Note:** For the detailed parameters, consult the local network operator.

# 2. Connecting to the Internet

1) Click  $\mathbf{r}$  to connect to the network.

When the connection is created, the current connection information will be displayed on the right pane of the window, including connect duration, data volumes, received and sent volumes, rate and the top rate.

- 2) Click  $\ddot{\bullet}$  to open the browser.
- 3) Click  $\mathbf{I}$  to disconnect the network connection.

# SMS

- 1. Creating SMS
- 1) Click  $\Box$  to access the SMS window.
- 2) Click **Write**.
- 3) Enter one or more telephone numbers and the SMS contents.
- 4) Click **Send**.
- **Note:** While entering telephone number, you can click **Contacts** to search for and add numbers.

# 2. Viewing SMS

You can select **Settings** > **Options** > **SMS Alerts** to set the prompt methods for a new message. You can select **Alert tone** or **Alert window**.

If **Alert tone** is selected, when there is a new message, you will hear a prompt.

- 1) Click  $\Box$  to access the SMS window.
- 2) Click **Inbox** to view the messages.

If **Alert window** is selected, when there is a new message, a prompts window will be displayed.

Click **View** to view the message or click **Close**  to view it later.

## 3. SMS Settings

Select **Settings** > **SMS Settings** for the following settings.

- Reports: to set whether ask for a delivery report.
- Use the same SMS center for reply: to set the receiver to use the same SMS center number for reply.
- SMS Bear Domain: to set the bear domain for sending messages.
- Validity: to set the valid period during which messages can be stored in the SMS center.
- SMC number: The E220 will auto read the number preset in the USIM/SIM card. If there is no SMS center number in your USIM/SIM card or you have deleted it by accident, contact your card provider to get it.

# Contacts Service

## 1. Creating a New Contact

- 1) Click to access the **Contacts** Window.
- 2) Click **New**.
- 3) Enter name, telephone numbers, email address and comments. Then click **Save**.
- 2. Modifying Contacts
- 1) Click to access the **Contacts** window.
- 2) Select a contact to modify and then double-click it or click **Edit**.
- 3) After the modification, click **Save**.

## 3. Deleting Contacts

- 
- 1) Click to access the **Contacts** window.
- 2) Select one or more contacts and then click **Delete.**
- 3) At the prompt, click **OK**.
- 4. Sending SMS
- 1) Click to access the **Contacts** window.
- 2) Select one or more contacts and then click **Send**.
- 3) In the pop-up window, select the telephone numbers you want to send a message to and then click **OK**.The program will jump to the window for creating a message.
- 4) The selected contact numbers will be displayed in the blank column of **Contacts**. Enter the contents of the message and then click **Send**.

## 5. Searching for a Contact

- 1) Click **Search**.
- Select the search range in the **Field** drop-down box.
- y Enter the search conditions in the **Value**  text box.
- Select the matching type, such as "Match" Whole Word Only" and/or "Match Case".
- 2) Click **Search Now** to begin searching.
- 3) Click **Stop Search** to stop searching.

# Safety Information

Please read the safety information carefully to ensure the correct and safe use of your wireless device.

#### General Recommendations for Use

Always handle your wireless device with care and keep it in a clean and dust-free place. Do not expose your wireless device to open flames or lit tobacco products.

- Always keep your wireless device dry.
- Do not drop, throw or try to bend your wireless device.
- Do not paint or scratch your wireless device.
- Do not attempt to disassemble your wireless device. Doing so will void warranty. Only authorized personnel are allowed to do so.
- This product requires a minimum distance of 1.5 cm from the body when in operation.
- Keep your wireless device in normal temperature. Your wireless device can only operate between -5ºC and +55 ºC.

• Use approved accessories only. Do not connect your wireless device to any incompatible products.

# Obey Laws and Regulations

Do not operate your wireless device where it may be unsafe to do so or where you are required not to do so.

To deactivate your wireless device, close all applications using the wireless device first and then remove the wireless device from your PC.

Obey all local laws, regulations, rules, orders, signs and notices while using the wireless device. Signs about the use of mobile phones should also be obeyed as referring to other wireless equipment including wireless devices.

# Deactivate in Explosive Areas

Deactivate your wireless device where the air is potentially explosive. It is rare, but your PC could generate sparks.

#### Deactivate in Blasting Areas

Deactivate your wireless device where blasting is in progress. Remote-controlled RF devices are often used at construction sites to set off blasting.

# Deactivate in Aircrafts

Deactivate your wireless device before boarding or in any aircraft. Wireless devices can cause interference in aircrafts.

# Deactivate at Hospitals

Obey regulations or rules at hospitals. Deactivate your wireless device near medical equipment. Wireless devices can cause interference to cardiac pacemakers, implanted defibrillators or other medical equipment.

#### Deactivate near Hearing **Devices**

Deactivate your wireless device near hearing devices. People with hearing aids may experience interfering noises near wireless devices.

## Recommendations for Children

Do NOT allow children to play with your wireless device. They could hurt themselves or others, or could accidentally damage the wireless device. Your wireless device contains small parts with sharp edges that may cause an injury or a choking hazard.

# Deactivate While Driving

Do not use the wireless device while driving.

# Immunity to Interference

Your wireless device is immune to interferences caused by audible signals.

# Cleaning and Maintenance

- Before you clean or maintain the wireless device, close all applications using wireless device and remove your wireless device from your PC.
- Clean your wireless device with a piece of soft antistatic cloth.
- If the wireless device or any of its accessories does not work, turn to an authorized service center for help.

# Environmental Protection

Observe the local regulations regarding the disposal of your packaging materials, old wireless device and its accessories. Please promote their recycling.

# SIM/USIM Cards

While inserting or removing the SIM card, protect yourself against electrostatic discharge (ESD). Do not touch the connector of the SIM card. As a precaution, always make sure that the wireless device is already in your hand before you insert or remove the SIM card.

# Restart on ESDs

Software will attempt to re-initialize a connection once a substantial electrostatic discharge causes the device to reset. If the software is not operational after an ESD, restart the modem software application.

#### Agency/Regulatory Information

The wireless device is approved for use in many regions of the world. In these regions, the device meets all radio frequency exposure requirements. The following approvals and notices apply in specific regions as noted.

## CE Approval (European Union)

The wireless device is approved to be used in the member states of the EU. Huawei declares that the wireless device is in compliance with the essential requirements and other relevant provisions of the Radio and

Telecommunications Terminal Equipment Directive 1999/5/EC (R&TTE Directive).

# Radio Frequency Exposure

To ensure compliance at all times with the R&TTE Directive\* 1999/5/EC, the wireless device can be held in the hand but still requires a minimum distance of 1.5 cm from the body when in operation. For body-worn use, it must

be suitably mounted so that it is at least 1.5 cm away from the body. Mounting accessories (for example, belt clips) cannot be made of metal. Do not put the wireless device in your pocket.

\* The general public RF exposure limits referenced in the R&TTE Directive are consistent with the published Guidelines of the International Commission on Non-Ionizing Radiation Protection (ICNIRP) 1998. ICNIRP is a formally recognized non-governmental organization in Non-Ionising Radiation Protection for the World Health Organisation (WHO), the International Labour Organisation (ILO) and the European Union (EU). For more information, visit the ICNIRP website at www.icnirp.de.

#### Certification Information (SAR)

THIS DEVICE MEETS THE GOVERNMENT'S REQUIREMENTS FOR EXPOSURE TO RADIO FREQUENCY ELECTROMAGNETIC FIELD.

Your wireless device is a low-power radio transmitter and receiver. When it is running, it emits low levels of radio frequency energy (also known as radio waves or radio frequency fields).

Governments around the world have adopted comprehensive international safety guidelines, developed by scientific organizations, e.g.

ICNIRP (International Commission on Non-Ionizing Radiation Protection) and IEEE (Institute of Electrical and Electronics Engineers Inc.), through periodic and thorough evaluation of scientific studies. These guidelines establish permitted levels of radio wave exposure for the public. The levels include a safety margin designed to assure the safety of all persons, regardless of age and health, and to account for any variations in measurements.

Specific Absorption Rate (SAR) is the unit of measurement for the amount of radio frequency energy absorbed by the body when using a wireless device. The SAR value is determined at the highest certified power level in laboratory conditions, but the actual SAR level of the wireless device while operating can be well below the value. This is because the wireless device is designed to use the minimum power required to reach the network.

All models of Huawei's wireless device are designed to meet radio frequency exposure guidelines such as European Council Recommendation and Federal Communications Commission Notice (United States).

**European Council Recommendation:** Before a wireless device model is available for sale to the public, it must be tested according to the technical standard-EN 50361 and not exceed the limit established by the European Council Recommendation: 1999/519/EC for safe

exposure.

The SAR limit adopted by the 1999/519/EC is 2.0 watts/kilogram (W/kg) averaged over ten gram of tissue. The highest SAR value for this device type when tested is 1.20 W/kg.

[EN 50361 scope states "This basic standard applies to any electromagnetic field (EM) transmitting devices intended to be used with the radiating part of the equipment in close proximity to the human ear including mobile phones, cordless phones, etc. The frequency range is 300 MHz to 3 GHz. Therefore, the above text does not address primary use of the wireless device product.]

**Federal Communications Commission Notice (United States):** Before a wireless device model is available for sale to the public, it must be tested and certified to the FCC that it does not exceed the limit established by the government-adopted requirement for safe exposure.

The SAR limit adopted by the USA and Canada is 1.6 watts/kilogram (W/kg) averaged over one gram of tissue. The highest SAR value reported to the FCC and IC for this device type when tested for use is 0.588W/kg. [There is no reference to the specific reference standard or its applicability to the intended use of the product]

## FCC Statement

This equipment has been tested and found to comply with the limits for a Class B digital device, pursuant to Part 15 of the FCC Rules. These limits are designed to provide reasonable protection against harmful interference in a residential installation. This equipment generates, uses and can radiate radio frequency energy and, if not installed and used in accordance with the instructions, may cause harmful interference to radio communications. However, there is no guarantee that interference will not occur in a particular installation. If this equipment does cause harmful interference to radio or television reception, which can be determined by turning the equipment off and on. the user is encouraged to try to correct the interference by one or more of the following measures:

- Reorient or relocate the receiving antenna.
- Increase the separation between the equipment and receiver.
- Connect the equipment into an outlet on a circuit different from that to which the receiver is connected.
- Consult the dealer or an experienced radio/TV technician for help.

This device complies with Part 15 of the FCC Rules and with RSS-210 of Industry Canada. Operation is subject to the following two conditions: (1) this device may not cause

harmful interference, and (2) this device must accept any interference received, including interference that may cause undesired operation.

**Warning:** Changes or modifications made to this equipment not expressly approved by HUAWEI may void the FCC authorization to operate this equipment.

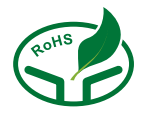

Ver: V1.10 BOM:31016784